There are two different websites used for managing your group.

- **Beacon [\(https://u3abeacon.org.uk/](https://u3abeacon.org.uk/))** and
- **u3a Site Builder** (**[https://u3asites.org.uk/code/login.php\)](https://u3asites.org.uk/code/login.php)**

In addition to this guide you will be supplied with two others:

- for Beacon beacongroupleaderguide.pdf
- for u3a sitebuilder groupleaderswebsiteguidance.pdf.

If you have any problems please get in touch with Lyn (re Beacon) or Helen (re u3a sitebuilder).

- Lyn. email [treasurer.wvu3a@gmail.com](mailto:treasurer.wvu3a@gmail.com)
- Helen. email [itmgt.wvu3a@gmail.com](mailto:itmgt.wvu3a@gmail.com)

## **Beacon is for managing group records and sending secure emails to group members and other u3a members.**

Lyn Bossons administers this site, he sets up your username & initial password and emails them to you.

- To access Beacon go to **<https://u3abeacon.org.uk/>**
- Choose **Washington Village** as the u3a in the dropdown box.
- Then enter your username and password to login.

The Beacon homescreen is as shown below.

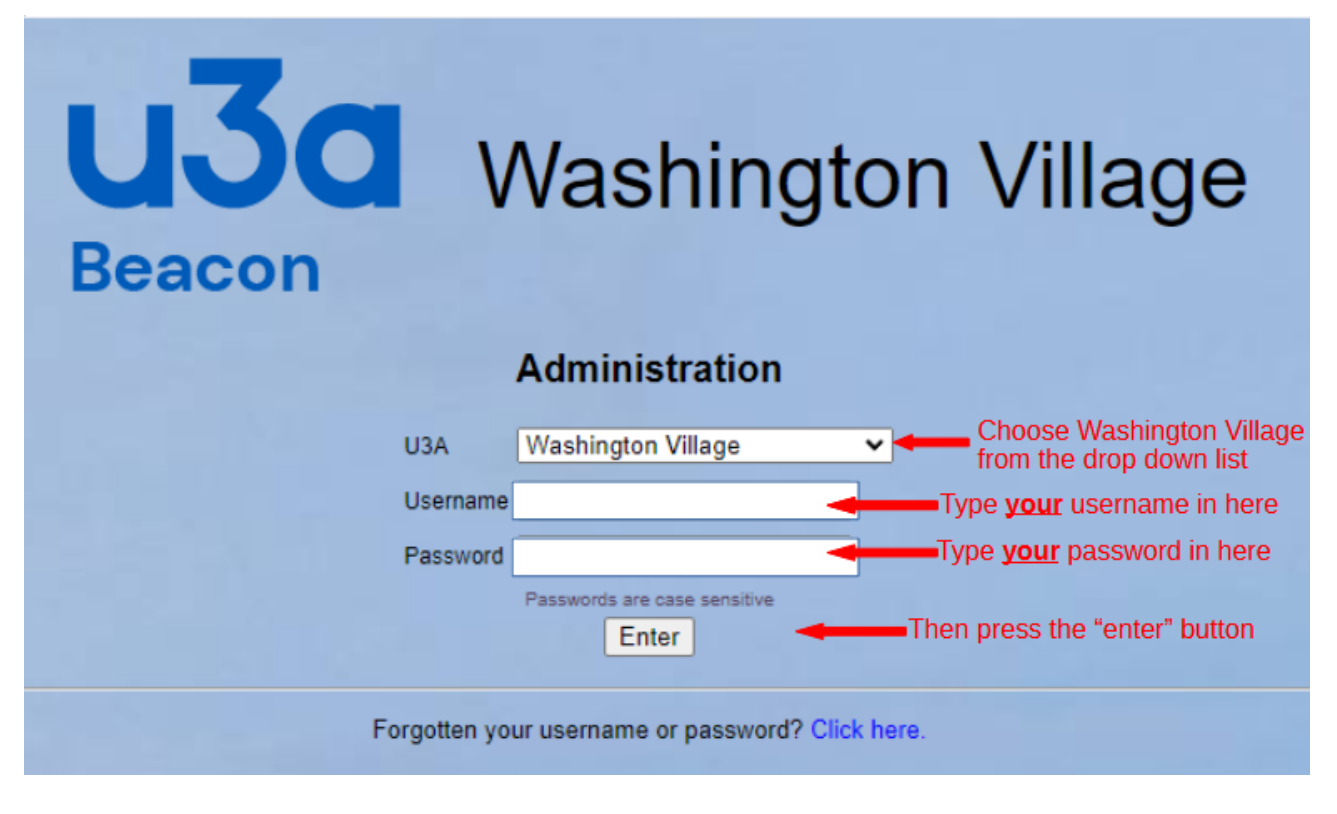

N.B. Once you are in the site you can change your password to something more memorable for you.

 $\Box$ 

## **u3a Site Builder is for managing the information on your group page on our website.**

Helen Edwards administers this site, she sets up your login name & password and emails them to you.

- To access u3a sitebuilder go to **<https://u3asites.org.uk/code/login.php>**
- Login with the Login name and password you have been given**.**

The u3a sitebuilder homescreen is as shown below.

## **U3A SITE BUILDER: LOG-IN AND EDIT**

As part of the upcoming changes in legislation under the General Data Protection Regulation (GDPR), we have issued a new Site Builder Privacy and Data Protection Policy and new Terms and Conditions. By continuing to use our products and services, you're confirming that you've read and agreed to the updates.

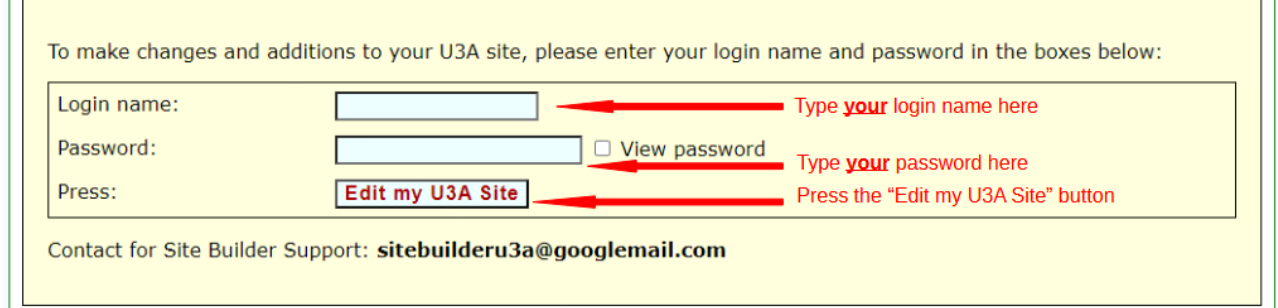

Once you enter the site you will see the following screen which you use to maintain your group's page. Help is provided from the menu ("brief help") and from the document provided by us.

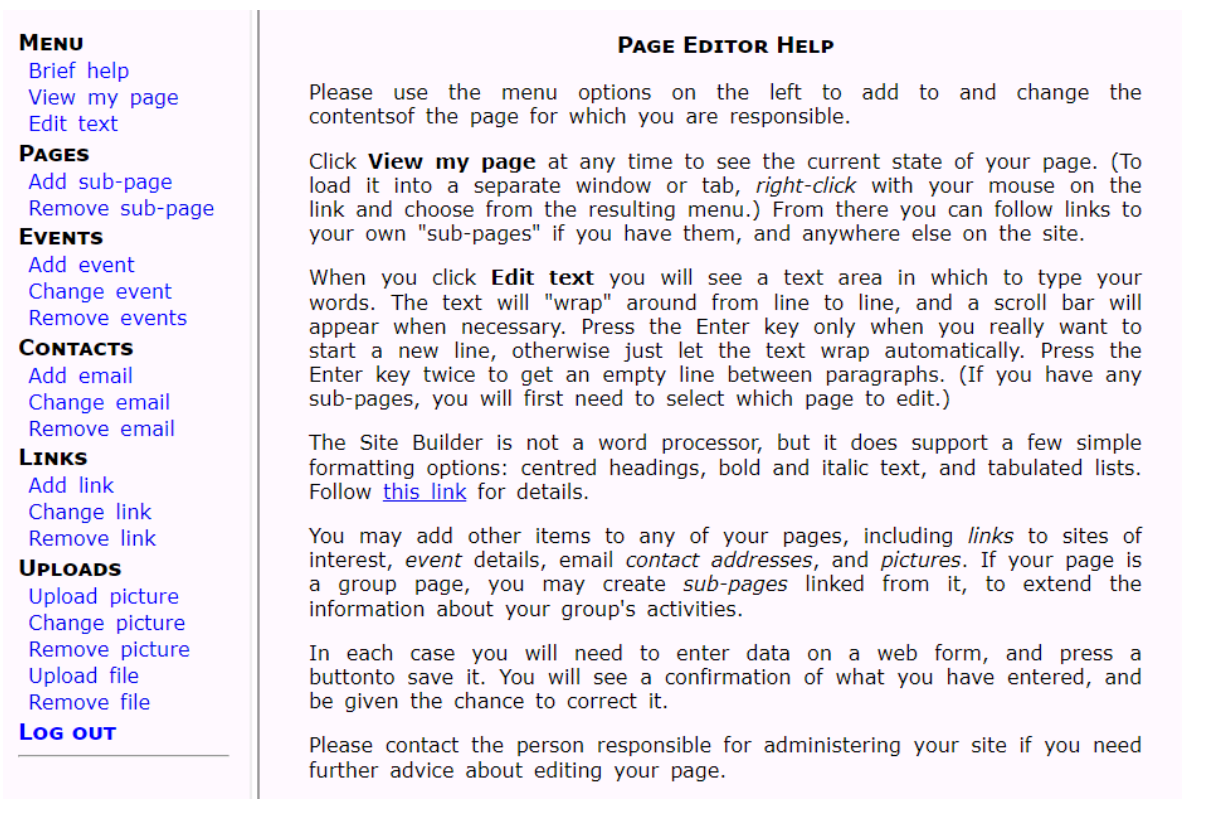

To *view* the Washington Village u3a website *as a user* go to: <https://u3asites.org.uk/washington-village>